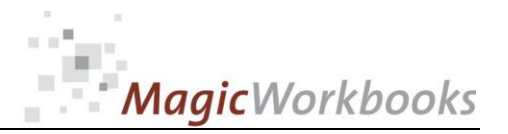

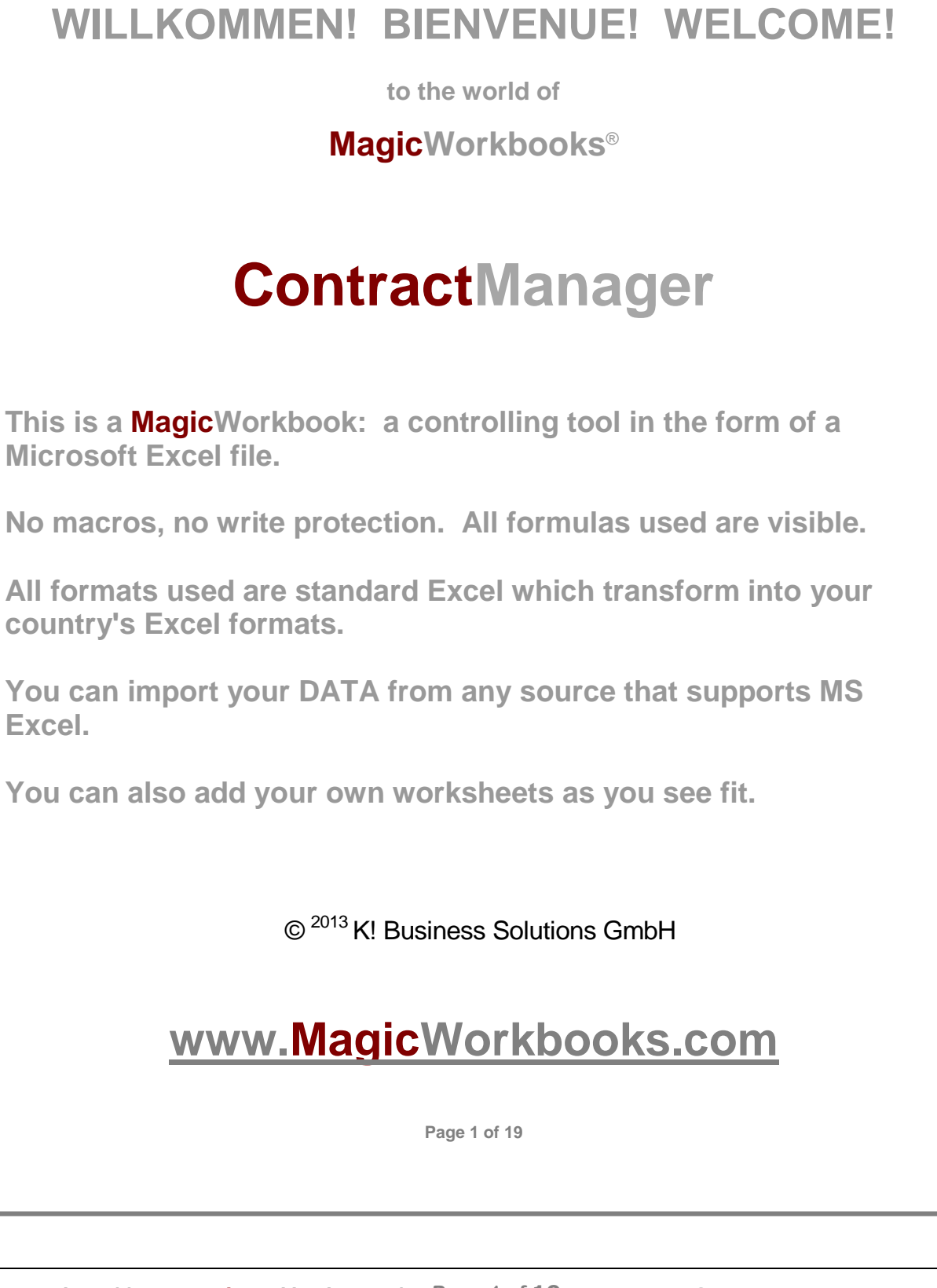

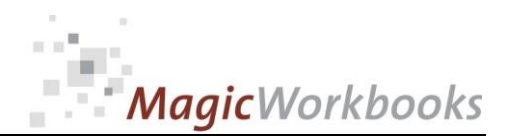

**Microsoft Excel Version: 2007 or later**

**Platform Fequirements**<br> **Platform:** Windows 98 or later operating system<br>
Microsoft Excel Version: 2007 or lated as format (excel 2003) – send us<br>
subport@magicworkbooks.com – well send<br>
information after you placed the **Platform: Windows 98 or later operating system (You need a xls format (excel 2003) – send us a short information after you placed the order – support@magicworkbooks.com - we'll send you the ordered xls MagicWorkbook by email)**

## **Product Survey**

- Ever missed to give notice on time?
- Need a survey of the development of rental income and payments?
- Better still, a longterm view for forward planning?
- You've really had it with calculating your financial obligations from start **every year?**
- **… and you don't want to invest in another costly software package?**

## **Then ContractManager is the tool for you !**

- ContractManager handles and surveys up to 4,500 individual contracts **in one tool !**
- ContractManager calculates rent escalations (indexed or percentage**based)for up to 2,000 rental contracts.**
- ContractManager checks all important contract dates against any period **you select and gives you an automatic survey of all those dates.**
- **Your future financial obligations from all relevant contracts are calculated starting with any date you select.**

**You can use this tool year after year. Just input new contracts and delete the contracts that have run out.**

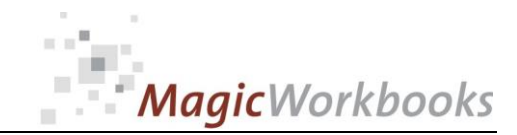

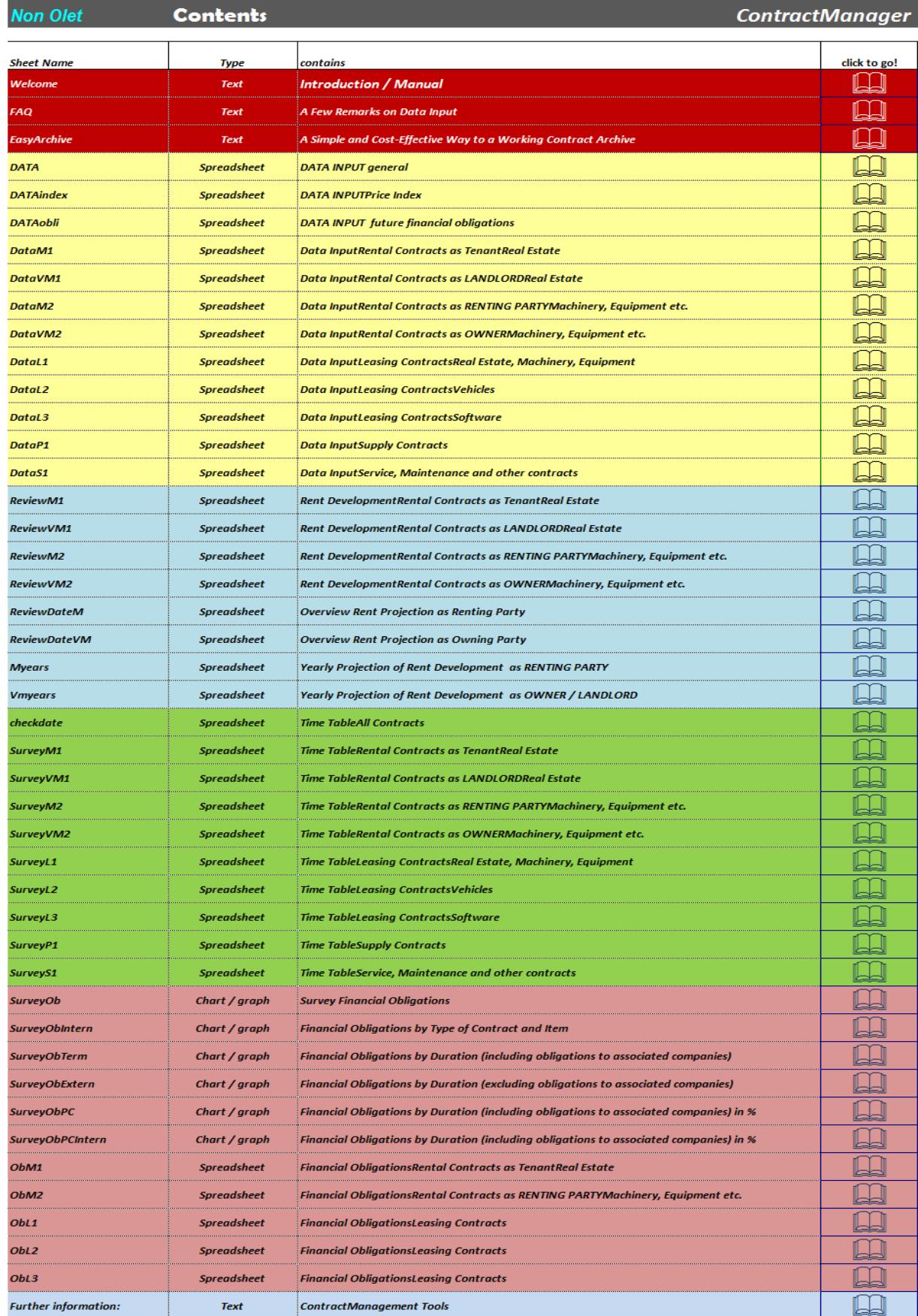

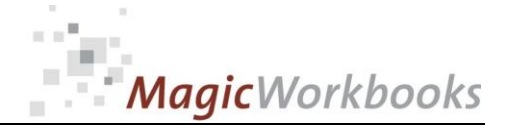

# **DATA INPUT general** Input your company name etc. and the month which is the starting point of all reviews. The actual month is recommended for this. The checking period will show you all contract dates that fall into that period. Set the period according to your schedule needs. Please input your data only in the yellow cells. Do not delete cells, rows or columns, do not use Drag&Drop as this may destroy the functionally of this tool. Demo data in this tool are for your orientation and should be overwritten with your own data.

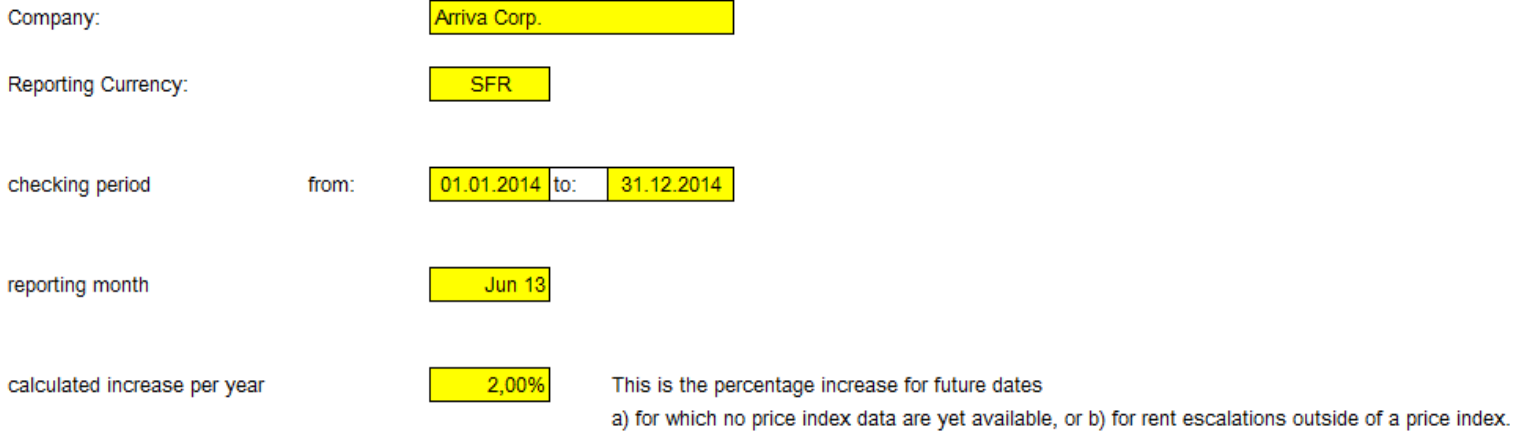

You can change this value whenever you deem it necessary.

End of general data input. Continue with the other data input sheets. All data sheets have yellow tabs.

**[http://www.MagicWorkbooks.com/](http://www.magicworkbooks.com/) Page 4 of 19 [question? info@MagicWorkbooks.com](mailto:question?%20info@MagicWorkbooks.com)** 

#### **DATA INPUT**

**Price Index** 

Please input the relevant data of the price index of your choice.

Please note that the beginning date of the index should lie some 5 or 6 years in the past as the last relevant index rent review is also calculated from these values.

Future months are calculated with your input value (sheet Data C25) which you can change at any time.

click to go!

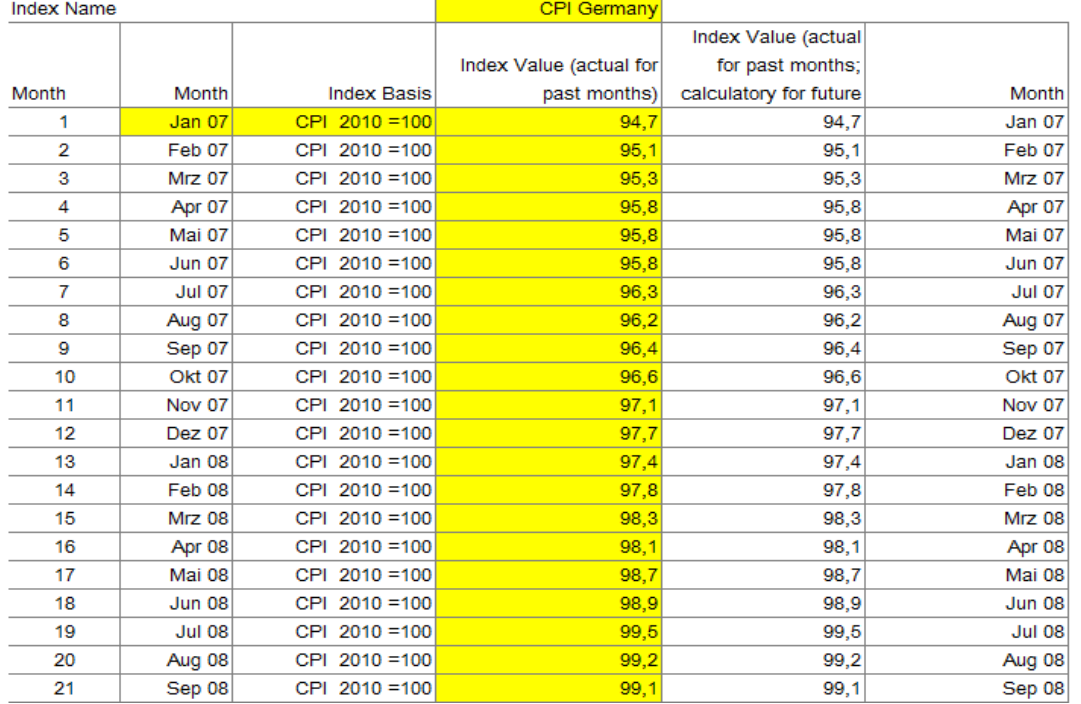

**…**

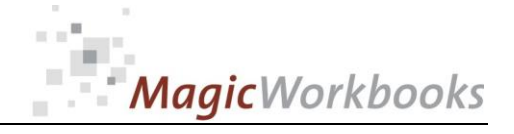

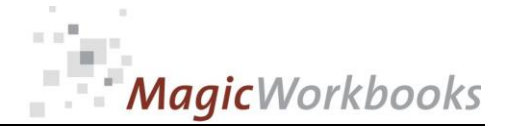

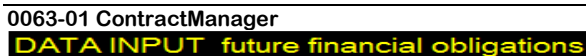

Please input your data only in the yellow cells. Do not delete cells, rows or columns, do not use Drag&Drop as this may destroy the functionaliy of this tool.

Demo data in this tool are for your orientation and should be overwritten with your own data.

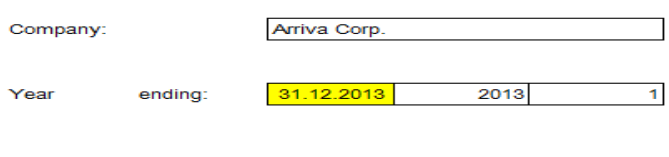

**SFR** 

**Reporting Currency:** 

Choose the periods you want to compile by entering the end year of every period

in the yellow cells. You can choose up to 11 periods with the last period summarizing

the outstanding obligations. You can also choose fewer periods. Say, you want to show your obligations

in 3 columns: below 1 year, between 1 and 5 years, and over 5 years. In that case, enter "5" in cell C32 and delete the other figures in the yellow cells.

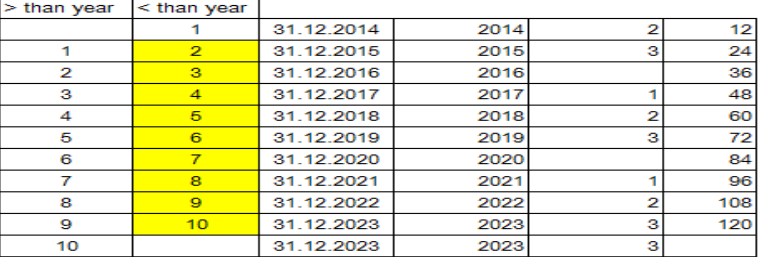

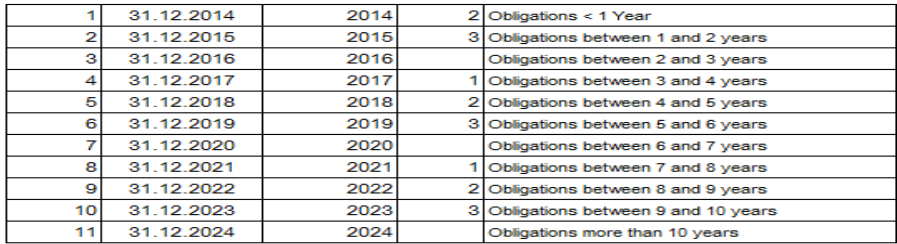

End of Data Input financial obligations general

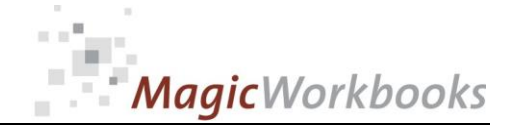

**Rental Contracts as Tenant Data Input** 

**Real Estate** 

put your contract data in the yellow cells. Contracts with percentual or index escalations are calculated automatically. Contracts with a fixed yearly increase should be input as a new contract every year!

emo Data are for your orientation and should be overwritten with your own data.

te: to delete a contract, delete the input, not the row!

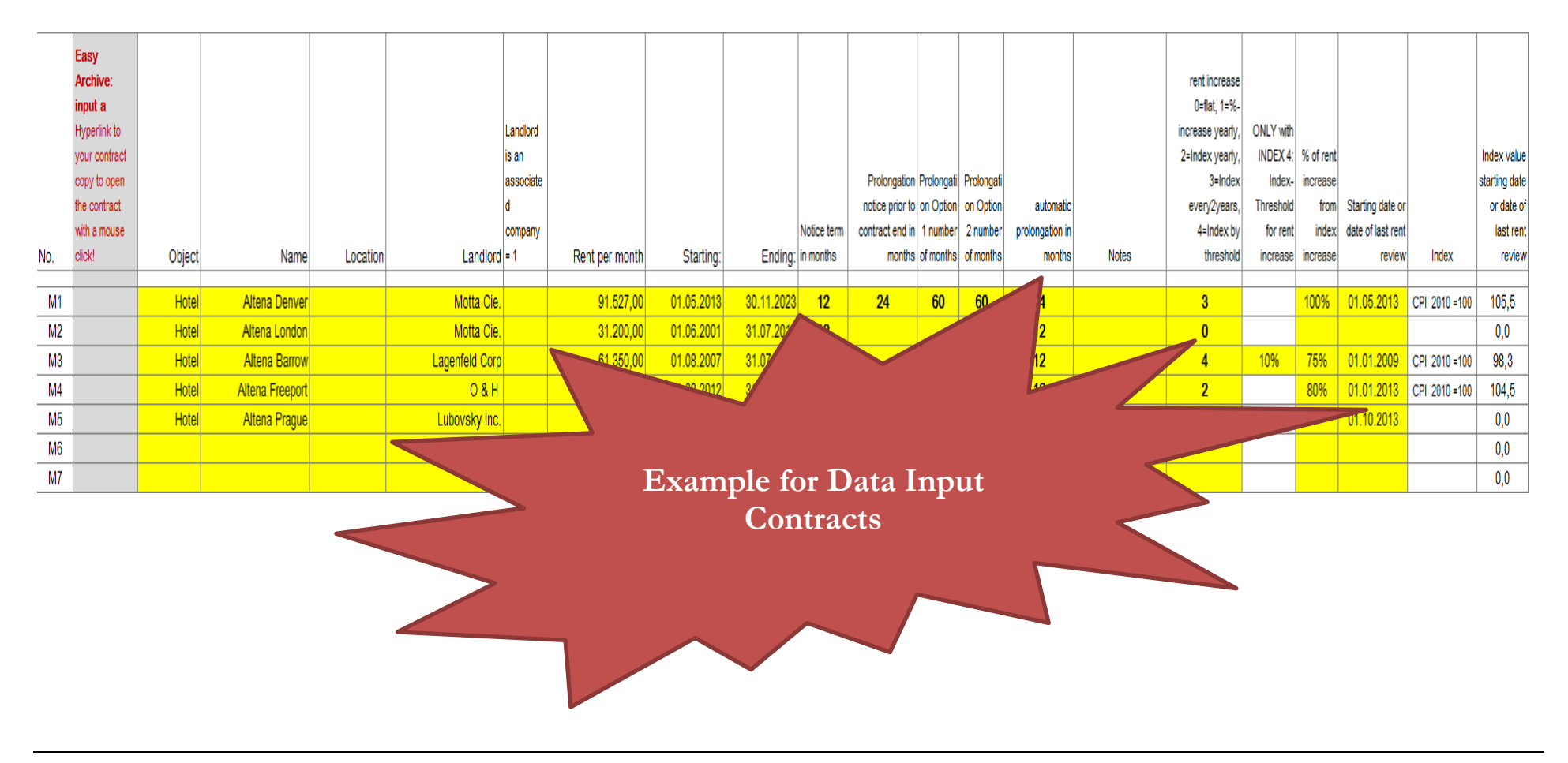

**[http://www.MagicWorkbooks.com/](http://www.magicworkbooks.com/) Page 7 of 19 [question? info@MagicWorkbooks.com](mailto:question?%20info@MagicWorkbooks.com)** 

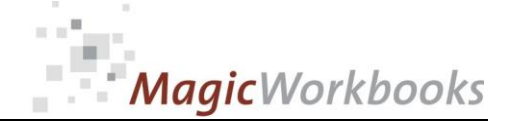

## OUTPUT: Timetable – All Contracts

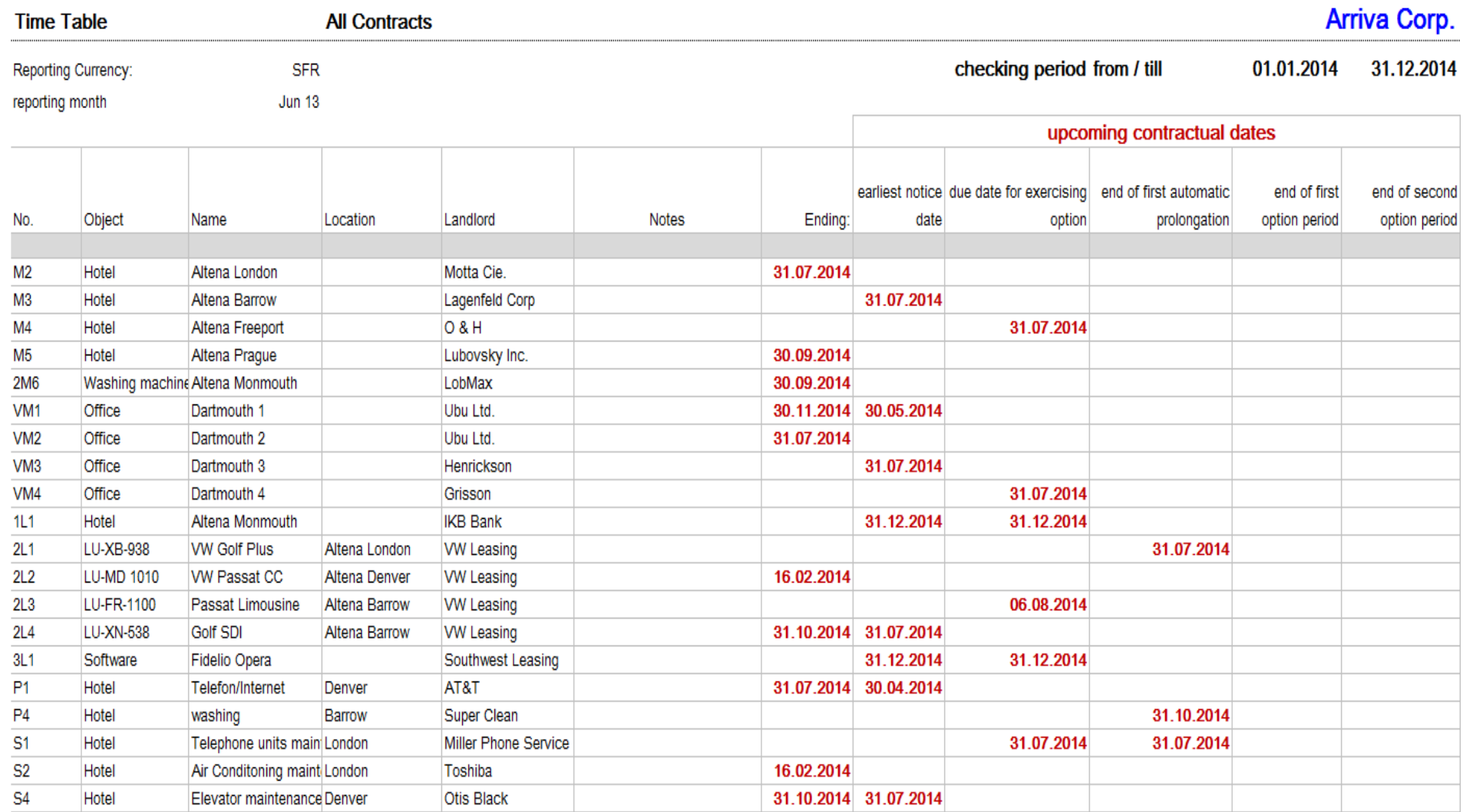

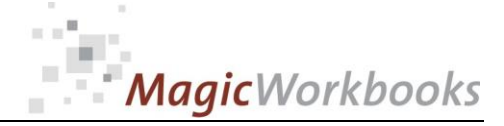

## OUTPUT: Example of timetabel – Real Estate

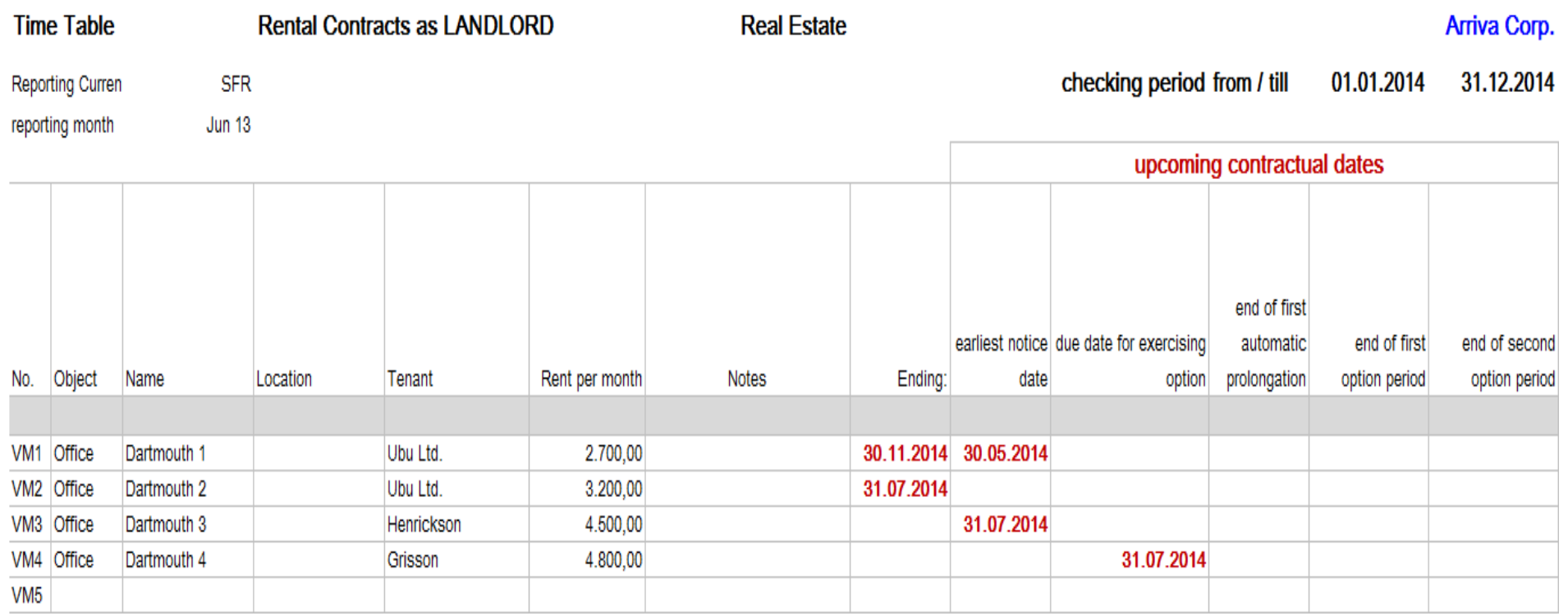

# MagicWorkbooks

#### **0063-01 ContractManager**

## OUTPUT:

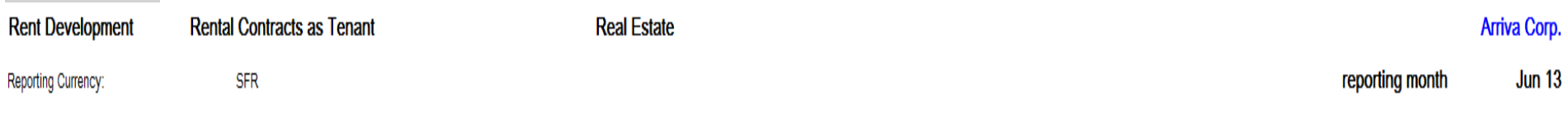

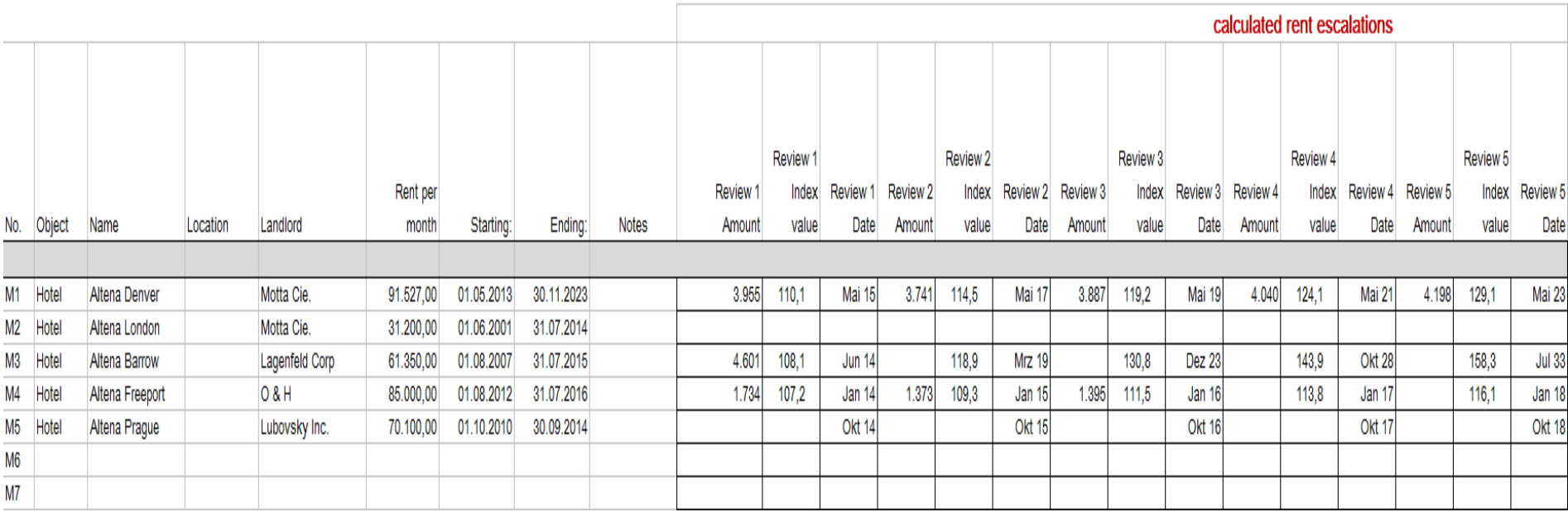

**…**

#### Yearly Projection of Rent Development as RENTING PARTY

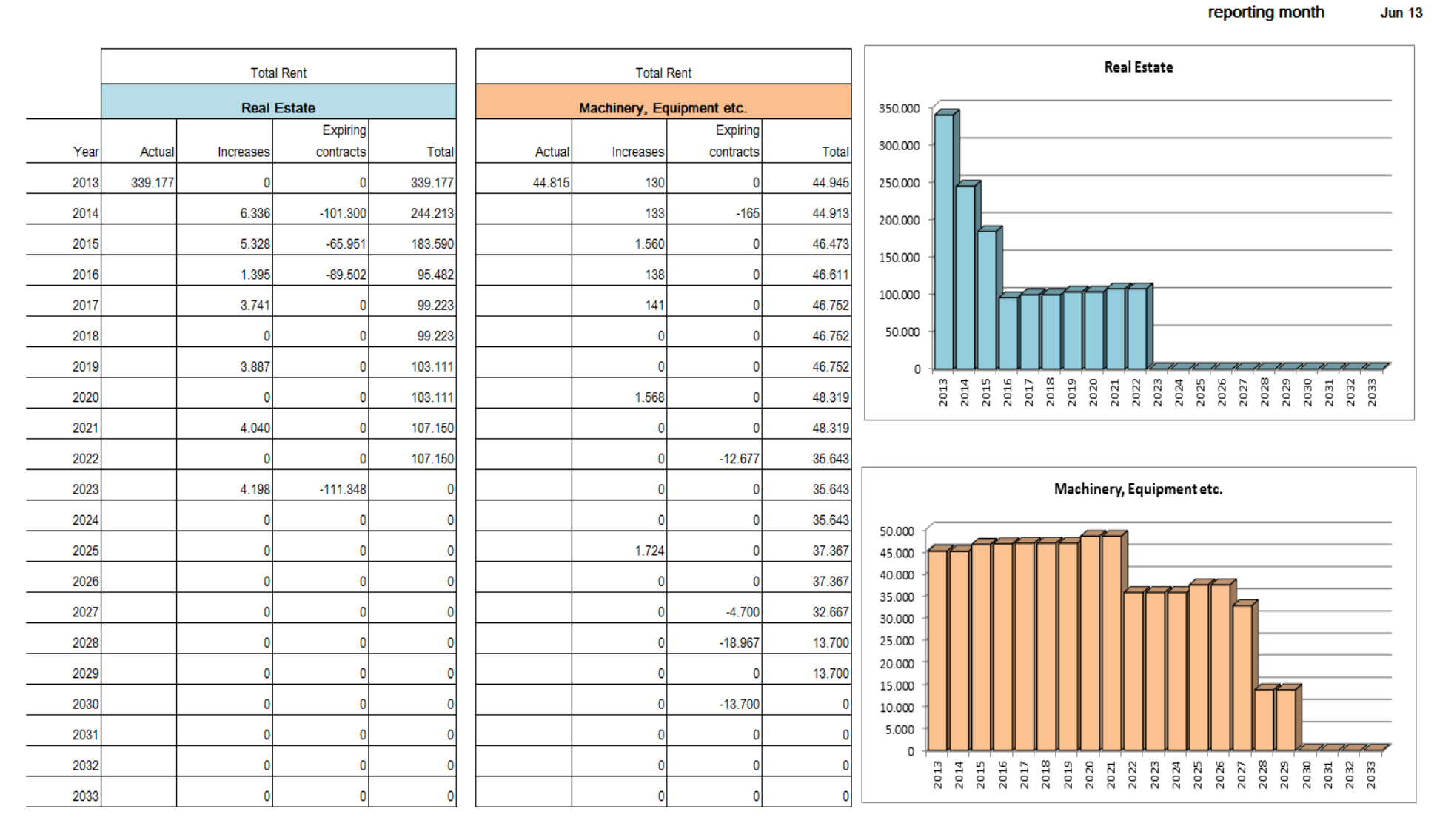

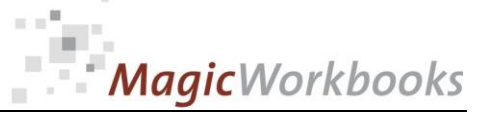

 $\alpha$ 

Arriva Corp.

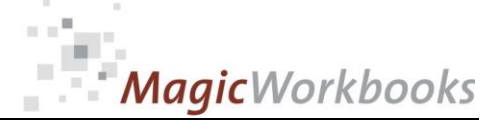

#### Overview Rent Projection as Renting Party

#### reporting month

**Jun 13** 

Arriva Corp.

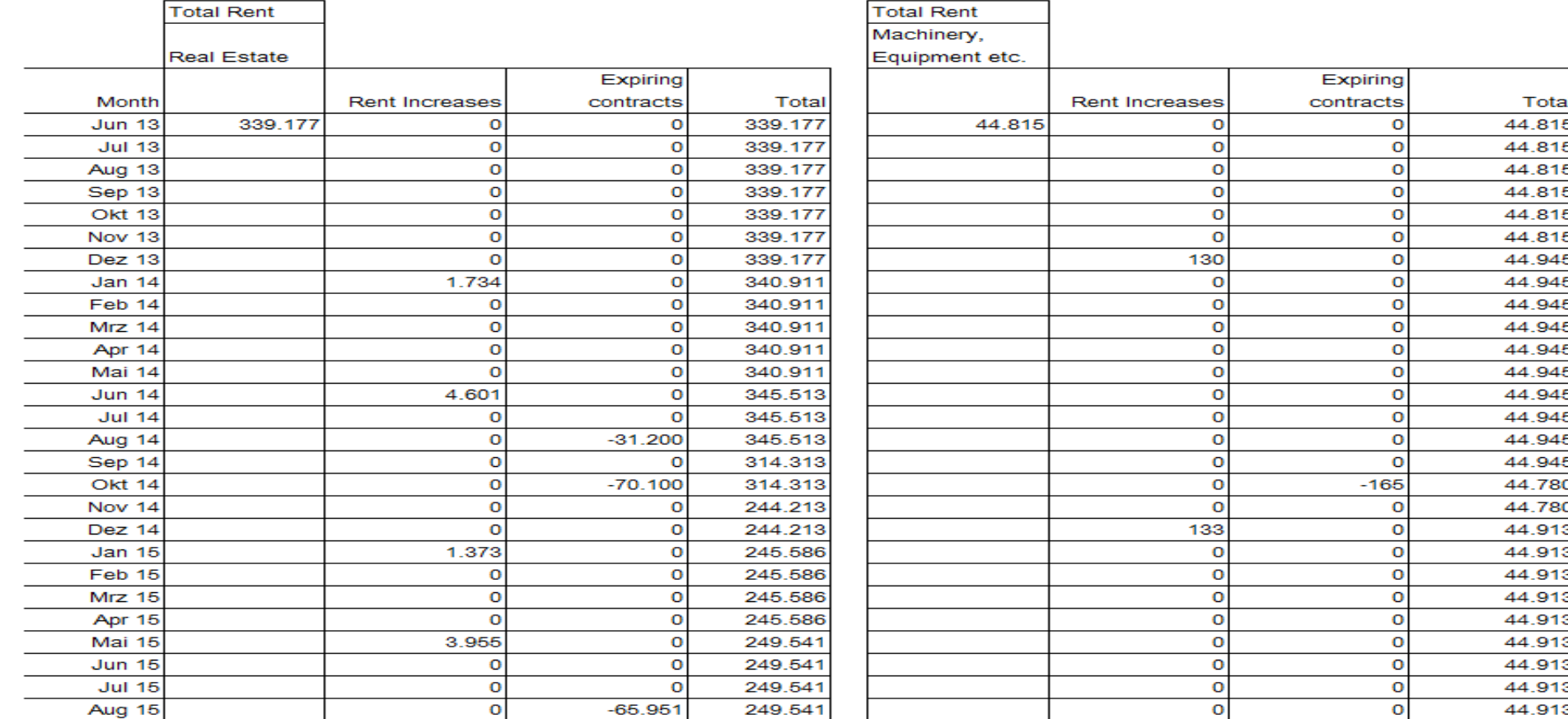

**…**

## $\langle \hat{u} \rangle$  $\alpha$ MagicWorkbooks

#### **0063-01 ContractManager**

#### **Survey Financial Obligations**

Reporting Currency: **SFR** 

31.12.2013 per:

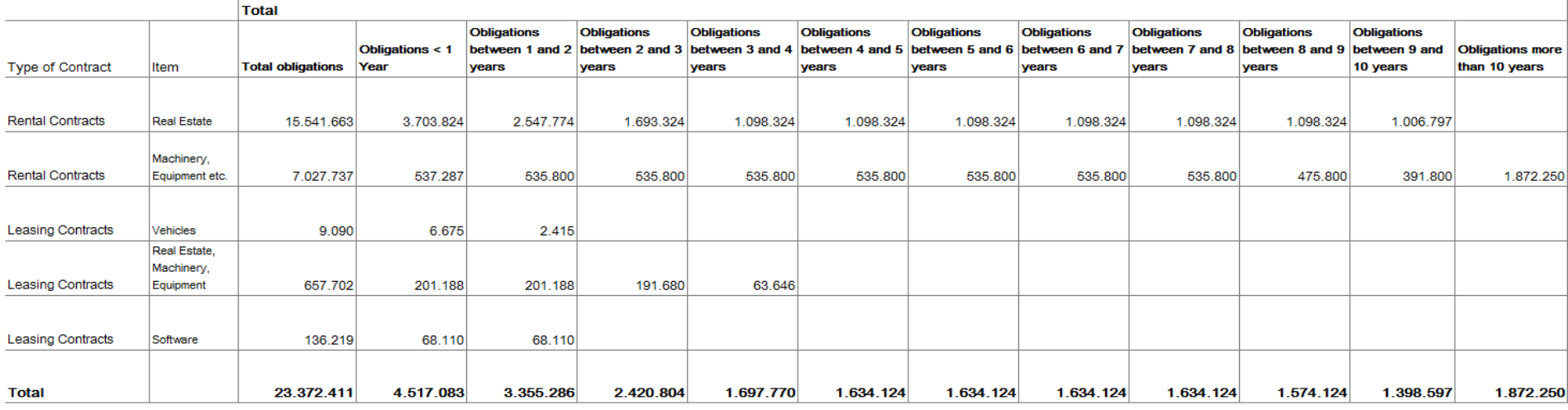

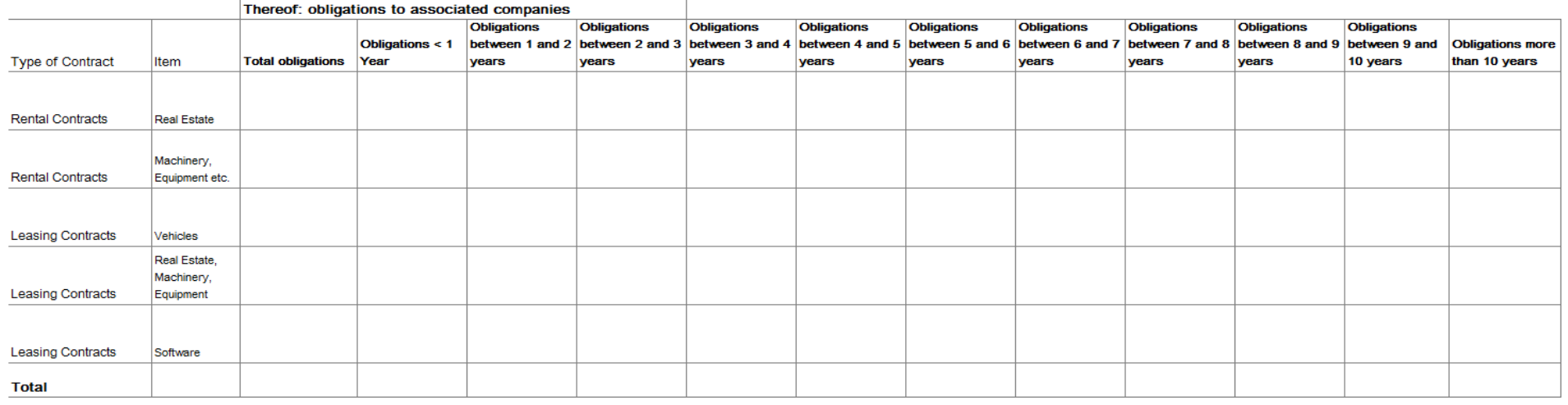

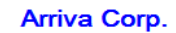

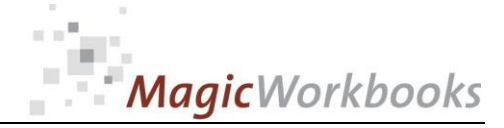

#### Financial Obligations by Type of Contract and Item

#### **Arriva Corp.**

**Reporting Currency:** 

**SFR** 

per:

31.12.2013

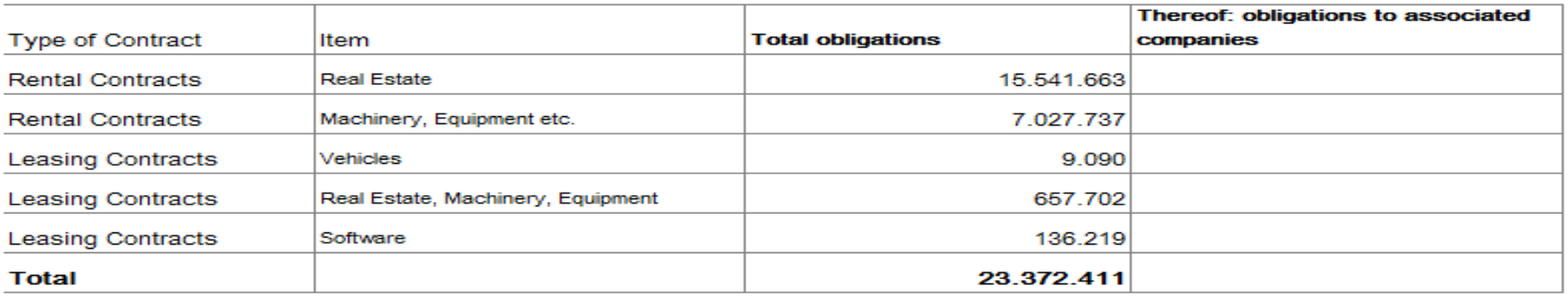

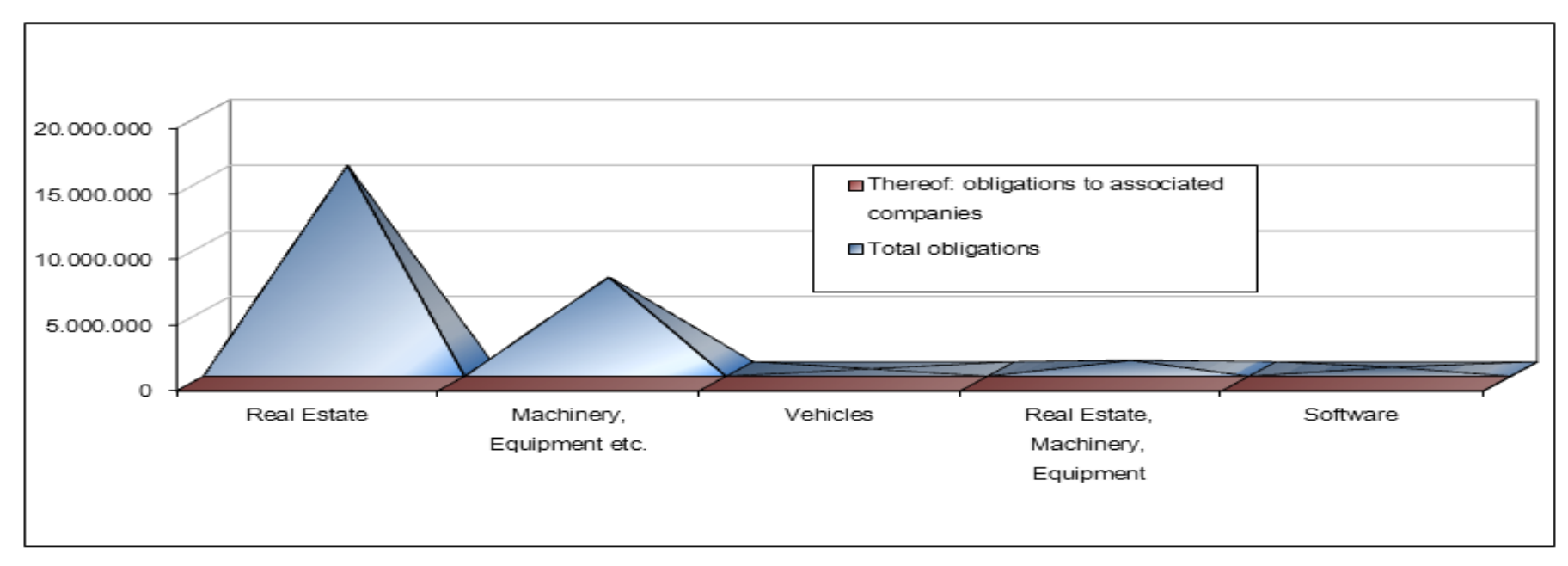

## $\approx 10^{10}$ MagicWorkbooks

#### **0063-01 ContractManager**

#### Financial Obligations by Duration (including obligations to associated companies)

Reporting Currency: **SFR** 

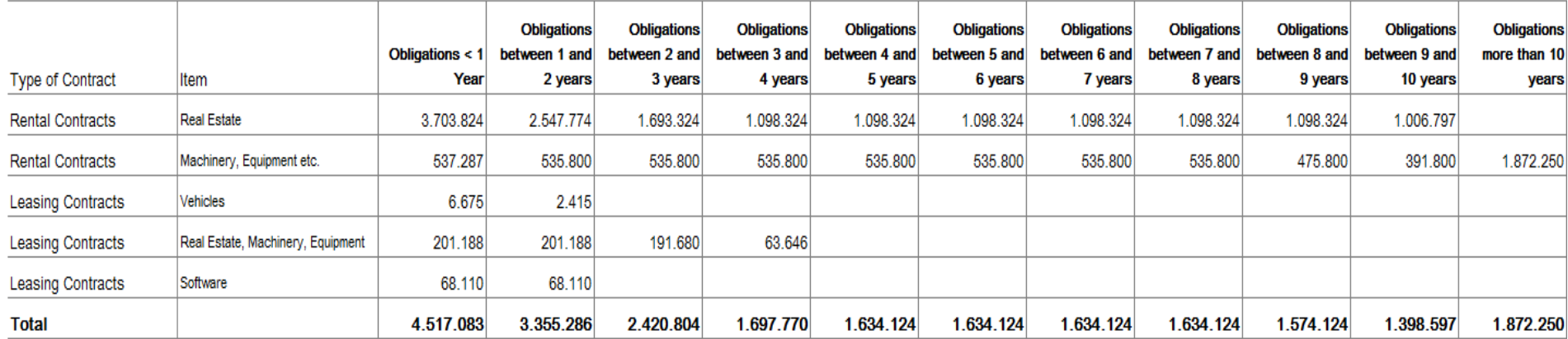

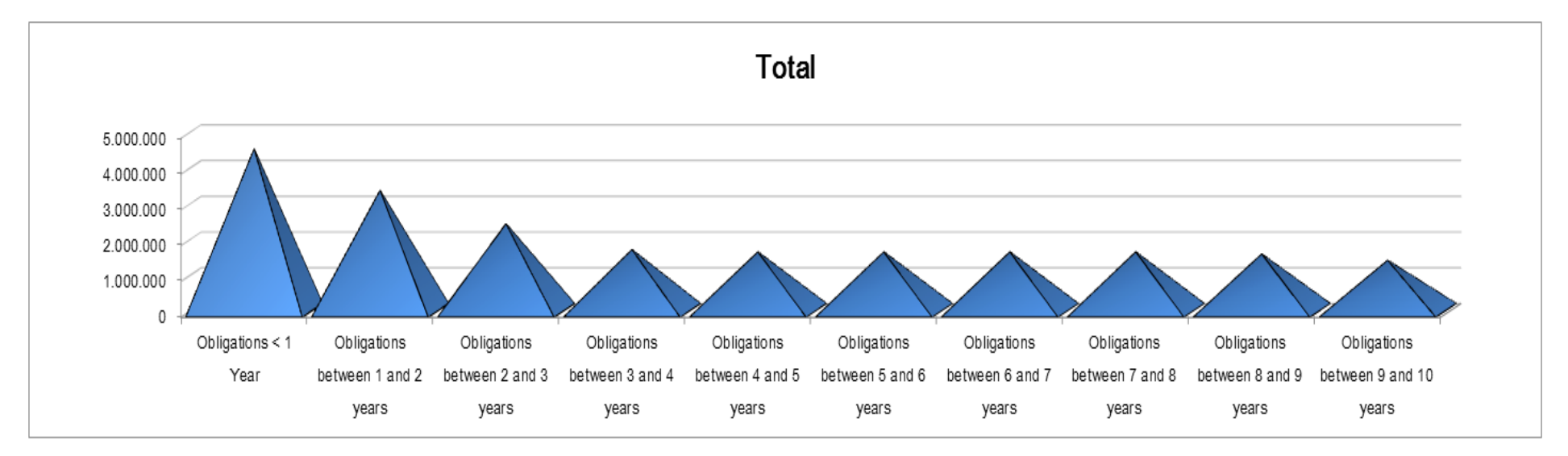

### **Arriva Corp.**

per: 31.12.2013

## $\propto \sigma^2$ MagicWorkbooks

 $\sim$ 

#### **0063-01 ContractManager**

### Financial Obligations by Duration (excluding obligations to associated companies)

#### Reporting Currency: **SFR**

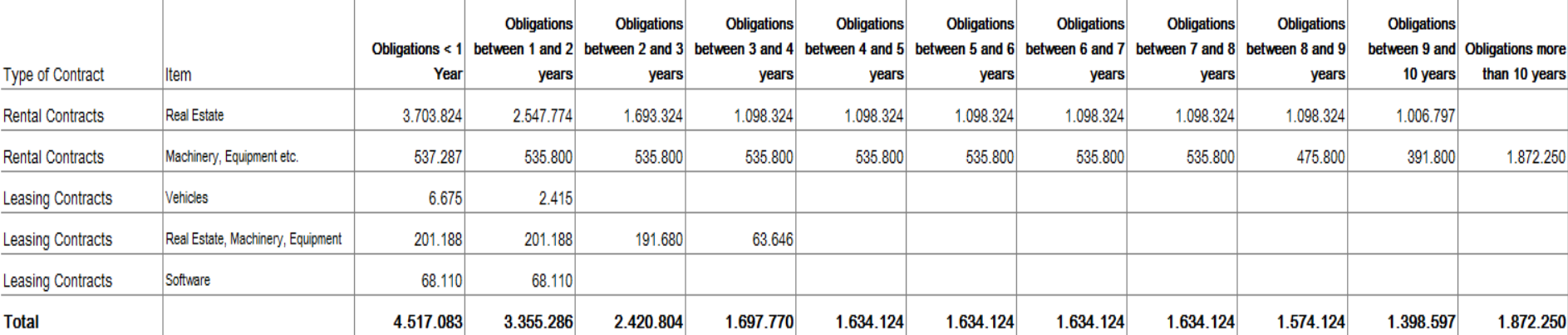

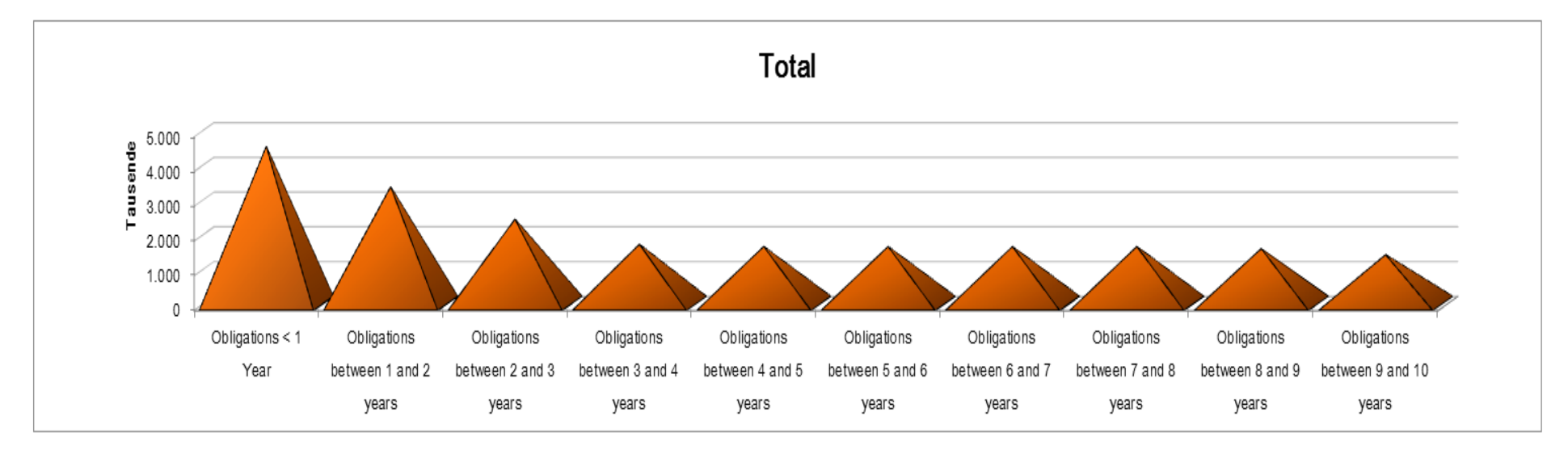

**[http://www.MagicWorkbooks.com/](http://www.magicworkbooks.com/) Page 16 of 19 [question? info@MagicWorkbooks.com](mailto:question?%20info@MagicWorkbooks.com)** 

### Arriva Corp.

per: 31.12.2013

**[http://www.MagicWorkbooks.com/](http://www.magicworkbooks.com/) Page 17 of 19 [question? info@MagicWorkbooks.com](mailto:question?%20info@MagicWorkbooks.com)** 

#### **0063-01 ContractManager**

## Financial Obligations by Duration (including obligations to associated companies) in %

Reporting Currency:

**SFR** 

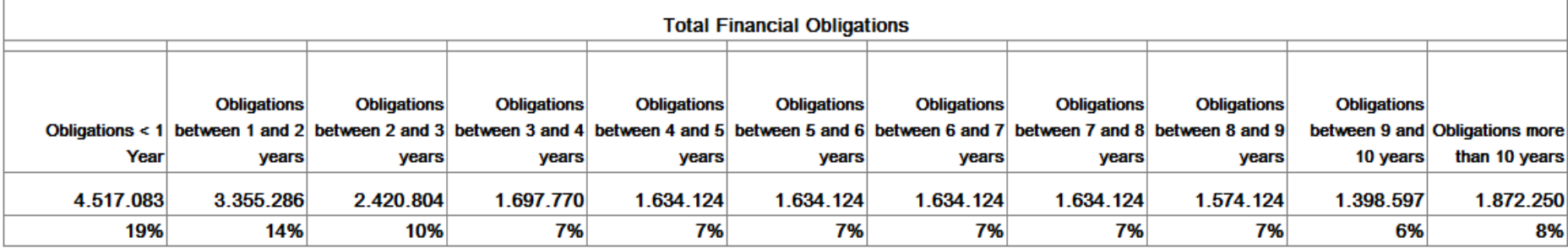

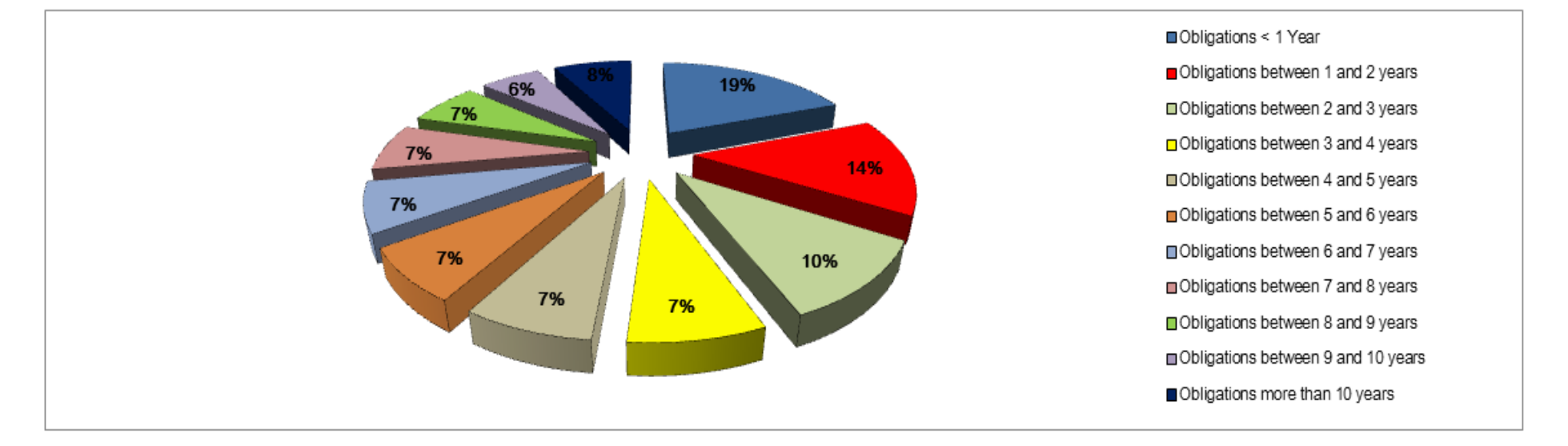

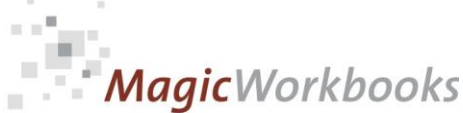

per: 31.12.2013

Arriva Corp.

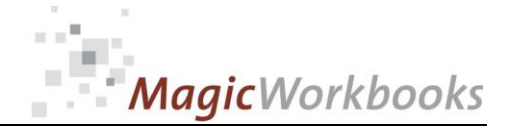

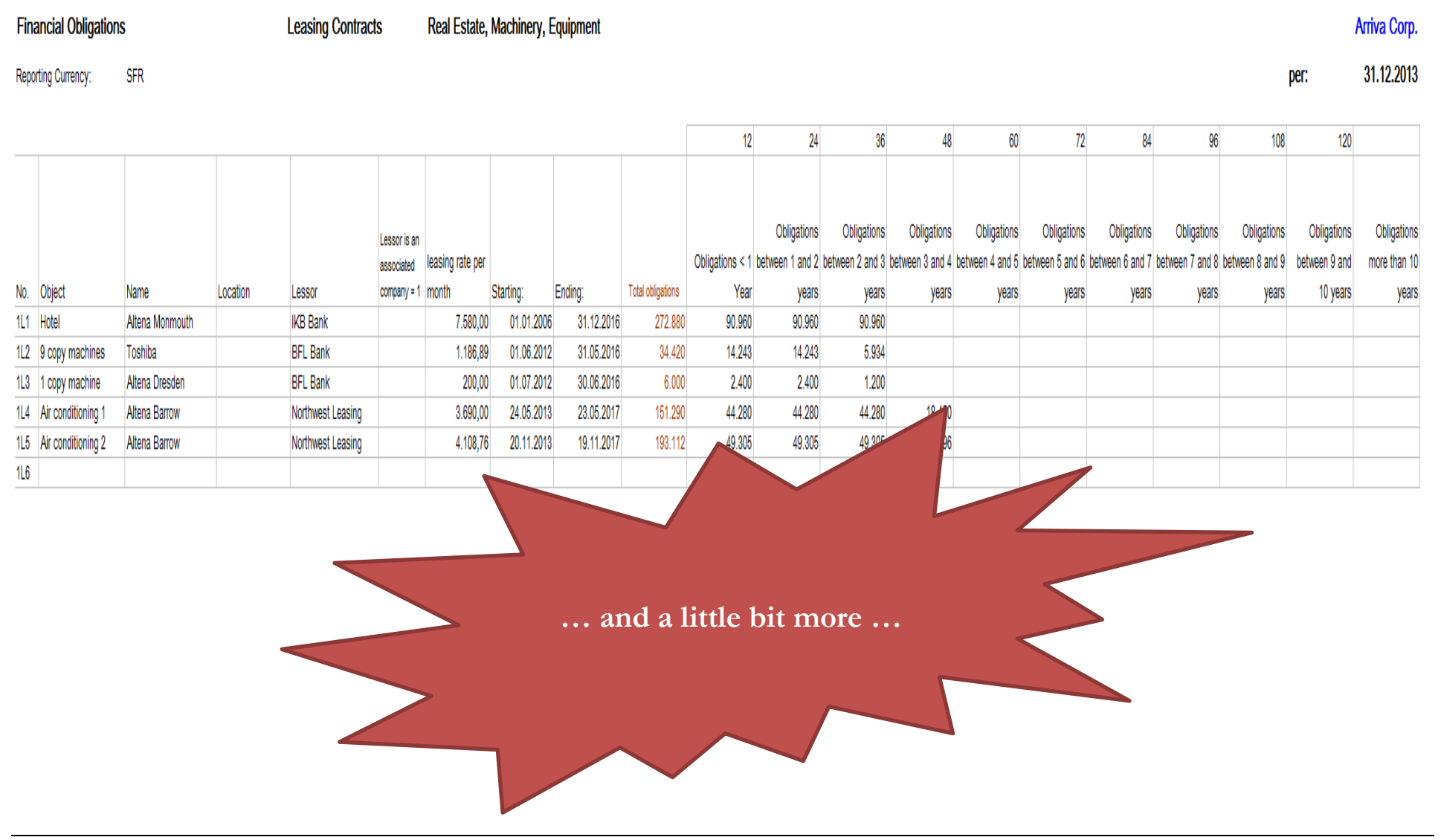

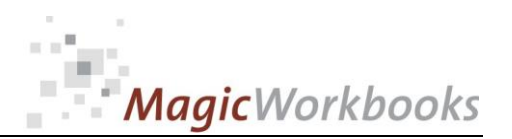

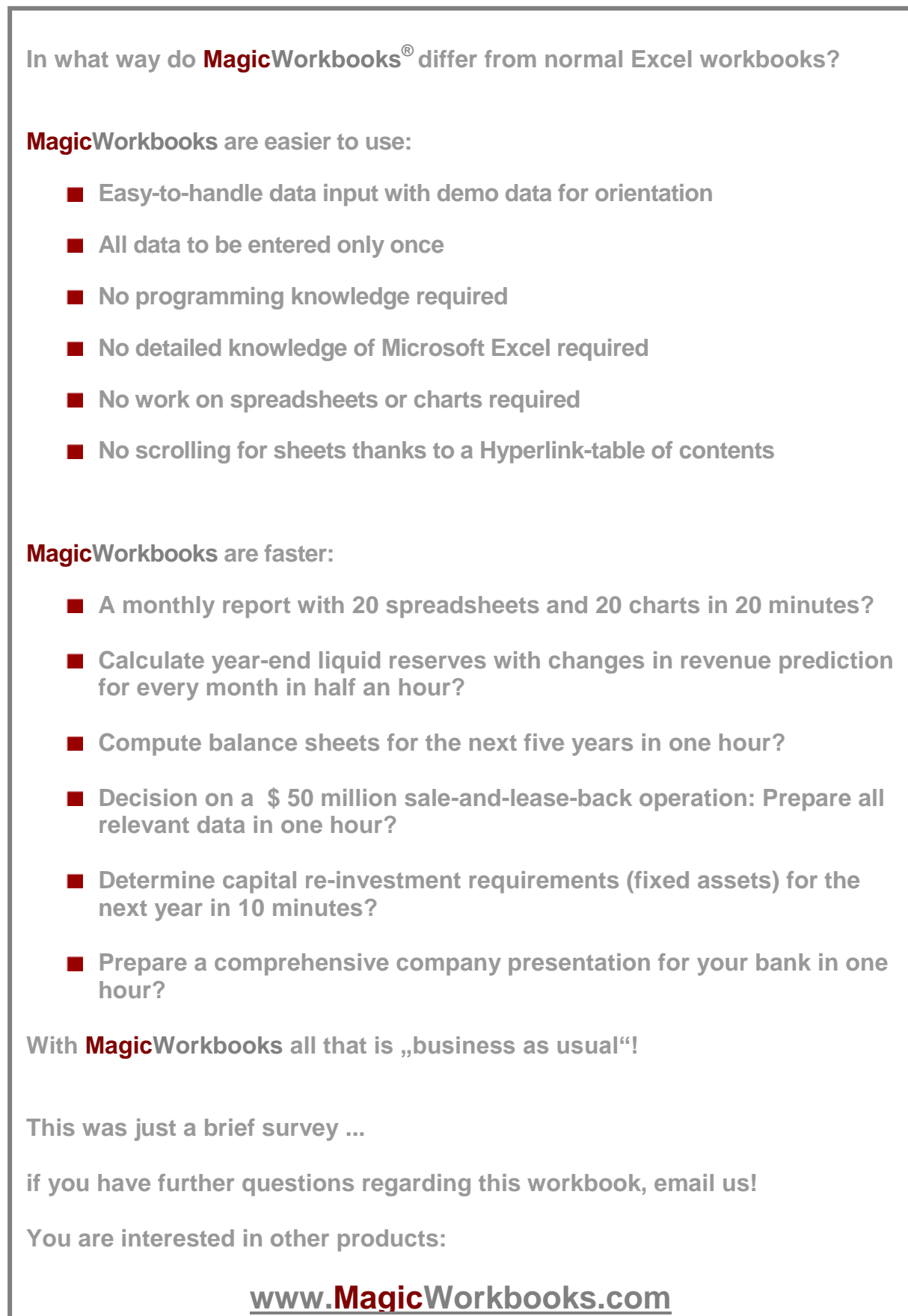